# epati

## Web Filtering Categories Based **Configuration**

Product: Antikor v2 - Next Generation Firewall Configuration Examples

www.epati.com.tr

## **Cicor** epati **Web Filtering Categories Based Configuration**

It will make permit or deny Categories based been.

### **Network Configuration**

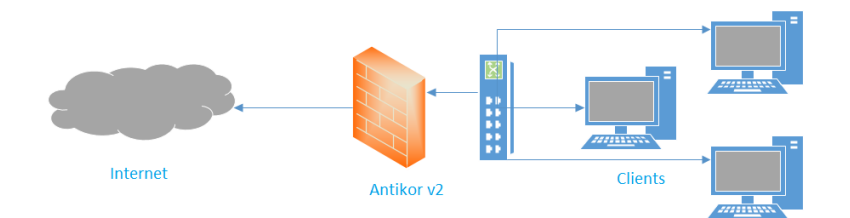

#### **Configuration**

Firstly, click Web Filtering Management under the Web Filtering menu.

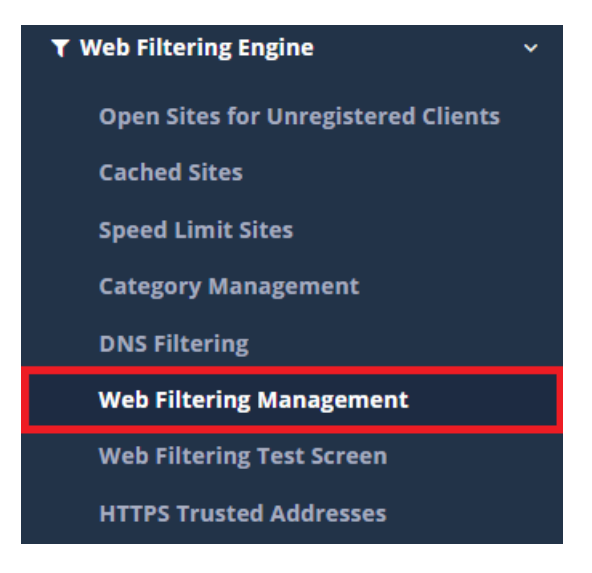

Later, on the Settings field Permit/Deny Categories will be choose.

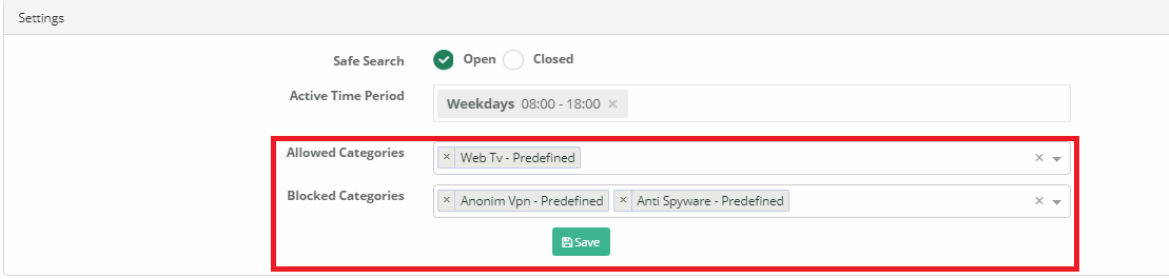

Click the save button to save the settings.

ePati Cyber Security Technologies Inc. Mersin Universitesi Ciftlikkoy Kampusu Teknopark Idari Binasi Kat: 4 No: 411 Zip Code: 33343 Yenisehir / MERSIN / TURKIYE Www.epati.com.tr Minfo@epati.com.tr  $\bigvee$  +90 324 361 02 33 음 +90 324 361 02 39

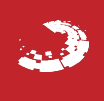